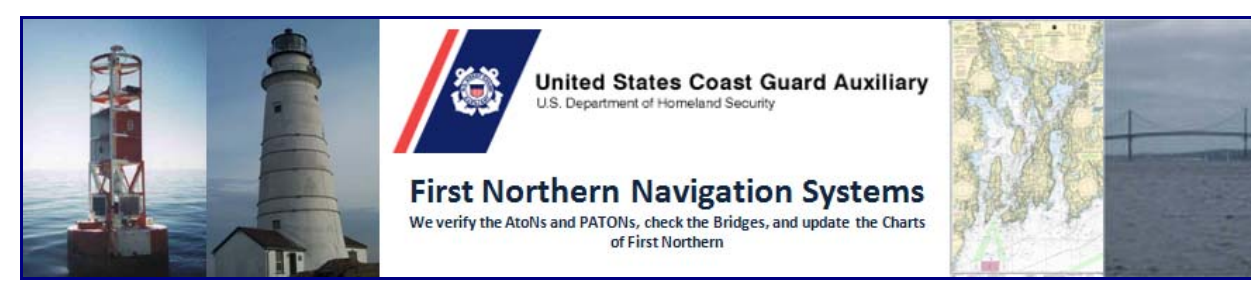

**Covering Aids to Navigation, Bridges, & Chart Updating Activity with**  *Accuracy - Credibility – Professionalism and Service to the Coast Guard & NOAA* **\_\_\_\_\_\_\_\_\_\_\_\_\_\_\_\_\_\_\_\_\_\_\_\_\_\_\_\_\_\_\_\_\_\_\_\_\_\_\_\_\_\_\_\_\_\_\_\_\_\_\_\_\_\_** 

# **As the boating season winds down, here are some important tips.**

### **Tip 1: Verify the PATONs in the "***Check Out***" section at the bottom of the screen that appears when you logon to the PATON System.**

*See the area below in Figure 1 marked by the red arrow.* These are the PATONs that have not been verified during the past three years, have never been verified or are new. It would be great if the "*Check Out*" list for your CG ANT is blank at the end of this year. That would mean that you are current with your AV verification schedule.

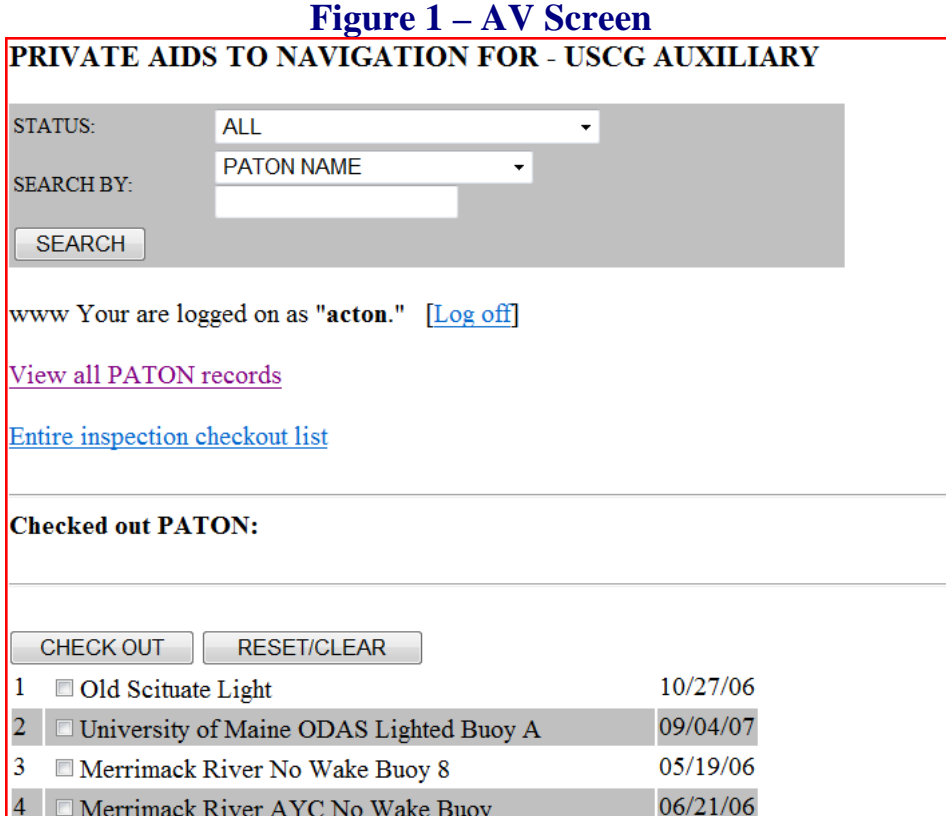

![](_page_0_Picture_6.jpeg)

## **Tip 2: Check over the list of PATONs that you submitted during 2010 to be sure that all your verifications have been accepted.**

Click on "*View all PATON records*" to list all of the PATONs in your AOR. *See Figure 2 below*. The second column indicates the AV who reported the verification and the date when it was reported. *Note the green arrow below*. If you don't find all of your PATONS reported, please re-submit your verification report(s) right away.

![](_page_1_Figure_2.jpeg)

#### **Figure 2 – PATON List.**

### **Tip 3:** If you thought that the data entered **in the AUXDATA Input (7030) Section IV on the AV PATON Report would be transmitted to your SO-IS for update,** *you are mistaken***. This part of the PATON Report doesn't work.**

*Figure 3* on page 3 is an example of how some AVs prepared their verification reports this year. I hope that they also prepared a separate 7030 report in order to report their PATON activity to their SO-IS. *This part of the PATON System does not work*. It is currently being re-programmed and is planned to be available after January 1, 2011.

*If you were one of these industrious AVs* who made this mistake, please submit regular *7030 Activity – Individual reports* right away. It would be a shame if you didn't get full activity credit for all your awesome verification work this year.

a. Prepare a *7030 Activity Report – Individual* using Mission Code 31 to report PATONs and Mission Code 32 to report Bridges.

#### **If your activity was performed as part of an authorized Patrol:**

- a. Take only a 15 minute time credit as your time.
- b. Record your time outside the time window used to report the Patrol on POMS.

#### **If your activity was not performed as part of a Patrol:**

a. Take full credit for your time utilized to perform the verifications.

*Verification credit by multiple AVs for the same ATON, PATON or Bridge is not allowed*. **Note** that **c**urrently the only input needed in this section is "*Verified by*:" (Check the blue arrow in Figure 3 below.) This is the name that appears on each report in the "**INSPECTED**" column. (See Column 2 in Figure 2 above.)

![](_page_2_Picture_83.jpeg)

![](_page_2_Picture_2.jpeg)

![](_page_2_Picture_3.jpeg)

**Here is a typical PATON that was observed this summer. This is a regulatory aid that was found in the Neponset River area of Dorchester MA.** 

### **Tip 4: As the season wanes, be careful not to report "SEASONAL" aids as missing.**

Figure 4 below was exerpted from a Seasonal PATON and provides the dates when the PATON is deployed and pulled each aid. You are able to verify this aid during this published time period. However, after December 15 and before May 15, it is erroneous to report this aid as missing. Also check out the Light List. Some PATON specification may not show a proper duration but there is one reported in the Light List. An effort is underway to get the establishment and durations corrected in the PATON System records.

#### **Figure 4 - Establishment and Duration Fields.**

![](_page_3_Picture_143.jpeg)

Check the "Establishment Requested" and "Duration" fields in a PATON's specification and the Light List before submitting your verification reports. If these fields are clear, submit your report.

Verifications of **"ANNUAL"** designated PATONs may be performed at any time during the year.

# Getting a non-permitted PATON added to the PATON System!

This process is very simple if you remember one simple rule – *The owner of the aid to navigation has to submit a permit application on-line to the Private Aid Manager, Steve Pothier at the DPW – Department Prevention Waterways in Boston.*

You can be of great assistance to the Coast Guard if you understand this Federal Requirement. Another question that always comes up is, "*How do I know when an aid to navigation is illegal and without a permit.?" Here are the criteria*: If the aid is not listed in the Light List nor listed on the PATON System database, it does not have a Coast Guard permit. Don't assume that if the aid is charted on a NOAA chart, that it is permitted. If it is not listed as described above, it does not have a permit in the eyes of the Coast Guard.

*PATON permits must be submitted on-line directly to DPW 1 in Boston.* This means that the owner has to register and be approved on the PATON System prior to submitting and application, just as you had to register as an AV.

Once a permit application is submitted on-line by the owner, the PATON System tracks the approval process on-line using color codes. *It does not take long to get a new PATON approved.* All communications regarding PATONs have to be processed on line. The PATON system records each transmitted communication as a digital record. If the application is not submitted on-line, there is a good chance that it is not being processed. A good clue is that the owner has been waiting a long time for their permit. On-line permits only take a few weeks at most to process.

This is the quickest and most direct way to get rid of a non-permitted aid in your area. Most owners are very cooperative and are happy to get your assistance. However, never get confrontational with an aid owner. Let your local ANT Chief or Coast Guard contact know of any problems and let them deal with them.

Stop complaining about non-permitted aids that have been around for many years without a permit. If you are unable to get rid of an aid, e-mail the DSO-NS Frank Larkin at [FrankJLarkin@verizon.net](mailto:FrankJLarkin@verizon.net). *Just let us know and we will get the problem resolved*. We have already corrected many problematic non-permitted and undocumented aids this year. Some were charted without any supporting documentation or permits for many years.

## **Don't forget the Bridges throughout the District.**

![](_page_4_Picture_1.jpeg)

AVs have also been requested to survey all of the Bridges throughout D1NR in 2010. Bridges can be surveyed all year long. The Fall of the year is a great time to do bridge surveys. This bridge was surveyed and photographed last Fall on a beautiful warm October afternoon. This is a Class 3 bridge that has no lights nor protective structures. The normal discrepancies noted on these bridges relate to obstructions in the waterway and objects hanging down below the lip. The majority of bridges in First Northern are Class 3 fixed bridges like this one.

Bridges must be reported on line. Access the First Northern Navigation Systems Web Site is at [www.uscgaan.com](http://www.uscgaan.com/). The on-line bridge system comes with full instructions. Try observing a bridge on your next outing on the water.

There is a good article on bridges in the latest edition of the Beacon. You can access it at: <http://www.cgauxa.org/beacon/2010-08-beacon.pdf> This is a great article to give to members who may be interested in the Navigation Systems Program.

### **NEW AUXDATA ACTIVITY REPORTING FEATURE IS NOW AVAILABLE ON THE BRIDGE REPORTING SYSTEM.**

This is a new feature that was developed for the on-line Bridge Reporting System that allows a user to generate a *7030 Bridge Activity Report* directly from the Bridge Database. It also is designed to limit the data entry requirements. Our goal was to make it easier to report Bridge activity to a SO-IS.

Now, 7030 reporting activity can be initiated while you are logged onto the Bridge Database at any time before or after your Bridge Survey or discrepancy report is submitted. It is recommended that you accumulate your total Bridge activity for the day on a single report.

Assuming that you are logged onto the Bridge Database, follow these simple steps:

**Step 1**: *Start by clicking on the* "*Submit 7030" field* that you will find under your logon name that appears at the top left hand corner of the screen. See *Figure 1 – Submit 7030* below.

![](_page_5_Picture_3.jpeg)

The "*7030 Submission*" screen will appear. **See** *Figure 2 – 7030 Submission Screen* shown on page 3 below.

![](_page_5_Picture_210.jpeg)

![](_page_5_Picture_211.jpeg)

![](_page_6_Picture_197.jpeg)

By entering the example data for each field, the 7030 Submission careen will look like *Figure 2. 7030 Activity Submission Screen* shown on page 8 .

**Step 3 – Submit 7030 Form Now -** Click on this field to submit your *7030 Activity Submission Report* to your IS Officer(s). See the bottom of *Figure 2, 7030 Activity Submission Report* on page 8.for the *Submit 7030 Form Now* button.

![](_page_7_Picture_47.jpeg)

#### **Figure 2 – 7030 Activity Submission Screen**

*Figure 3 - 7030 Submission* (on page 9) is a facsimile of the AUXDATA Report that your IS Officer(s) will receive by e-mail.

Note that the system sends a copy of the 7030 Report to your e-mail address. Retain a copy for your file.

**Here is a good example of wales on a bridge that have broken off and are drifting into the navigable channel. There is also shoaling in this area. Your bridge discrepancy report can get these problems fixed and perhaps save a life!** 

![](_page_7_Picture_5.jpeg)

**Subj**: USCG Aux 7030 Submission From FRANK J LARKIN Submitted by: **FRANK J LARKIN** Division-Flotilla: **10-07** Resource Type: **Unit/Individual** OPCON: **01-41949** Time & Mission: **13 .... Sep 2010** +----+-------+ |**TIME**|**MISSION**| +----+-------+ |0001|32 | +----+-------+ |0007|FINISH | +----+-------+ Location: **Neponset River** Elapsed Time: 0.1 **ATON Information** Bridge Discrepancies: **0** Bridges Watching Properly: **4** Crew Assignments: +-------+------------------+-------+ |**ID** |**NAME** | | +-------+------------------+-------+ |1143884|LARKIN, F |LEAD | +-------+------------------+-------+

REMARKS: **PATON Patrol**

Report Date: 16SEP2010 Log number: 2010-12

**If you have any problems transmitting your 7030 Activity Reports, contact** Tom Raynor at Tom@Raynorshyn.com.

![](_page_8_Picture_4.jpeg)

### "The job of the Navigation Systems Team is prevent boating accidents before they actually happen."

*Under the Privacy Act of 1974, all information in this newsletter may only be used for official purposes. Any other use is a violation of law. This newsletter was prepared and published by the First Northern Navigation Systems Team. FrankJLarkin@verizon.net Distribution is encouraged to other members of the Coast Guard and Auxiliary*